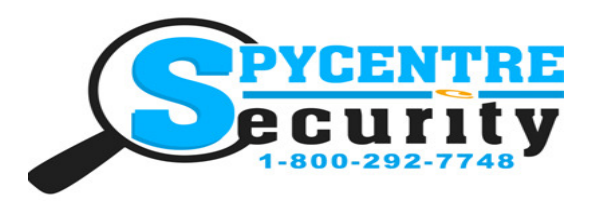

# USB BLOCK CHARGER CAMERA QUICK START GUIDE

### SpyCentre.com Spy Shop **-** Since 1993 Toll Free # 1**-**800**-**292**-**7748

Quick Start Guide—6807 USB Block Charger Camera

#### How to Set Date/Time:

1. Plug the camera into a computer using the included USB cable, you should see a red light turn on and a blue light will be flashing intermittently on the face of the camera.

2. Find the removable drive from the File Folders section of the computer, or wait for it to prompt you to Open Folder to View Files.

3. In the device folder you'll see a folder called "DCIM" and a file called "SETTIME." Open the "SETTIME" file and you'll see an old Date/Time that you'll need to update to the current date and time using the format Year:Month:Day Hour: Minute:Second, (Example: 2018.09.25 15:25:00). Once updated go the where it says "file" in the top left corner and select "Save", from this point new recordings will be date and time stamped.

#### How to Change the Settings:

1. Plug the camera into a computer using the included USB cable, you should see a red light turn on and a blue light will be flashing intermittently on the face of the camera.

2. Find the removable drive from the File Folders section of the computer, or wait for it to prompt you to Open Folder to View Files.

3. In the device folder, you'll again open the "SETTIME" file. Notice the text next to the Date/Time, and alter it to use the settings desired.

4. A1 sets the camera to record Continuously in 1080p resolution. A2 sets the camera to record continuously in 720p resolution. A3 sets the camera to record continuously in 480p Resolution. B1 sets the camera to record in 1080p resolution only when motion is detected. B2 sets the camera to record in 720p resolution only when motion is detected. B3 sets the camera to record in 480p resolution only when motion is detected.

#### How to Use the Device:

1. Plug the device into the wall after changing the recording settings, you should then see a solid blue and red LED for about 5 sec and then it will flash blue 3-4 times meaning it has then started recording.

2. To stop video recording, simply unplug the device from the wall.

#### How to Review Files:

1. Plug the camera into a computer using the included USB cable. Find the removable drive from the File Folders section of the computer, or wait for it to prompt you to Open Folder to View Files.

2. In the device folder, navigate to the "DCIM" folder to view your files using QuickTime, VLC Media Player, Windows Media Player or iTunes.

3. Save files by clicking and dragging the file onto your desk

#### How to Delete the files on a PC:

- 1. Open the DCIM folder
- 2. Right click on the file you wish to delete and select Delete
- 3. Files can only be deleted through a PC or Mac

## How to Delete the files on a Mac

1. Open the DCIM folder

2. Right click on the file you wish to delete and select Delete

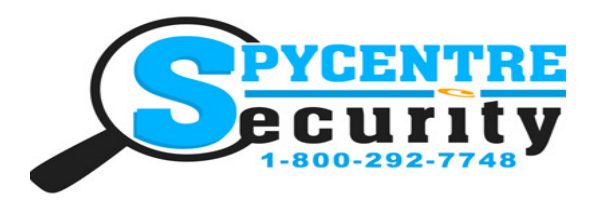

# USB BLOCK CHARGER CAMERA QUICK START GUIDE

## SpyCentre.com Spy Shop **-** Since 1993 Toll Free # 1**-**800**-**292**-**7748

NOTE: If a folder does not automatically open when connected to PC, disconnect the device and preform the following:

- 1. Open Control Panel by typing "control panel" in the Search bar
- 2. Select Programs
- 3. Under Default Programs, Click "Change default settings for media or devices"
- 4. Under Removable Devices, select "Open folder to view files"
- 5. Save
- 6. Reconnect the device to the PC